# Despliegues de microservicios en k8s con Helm

**Presentado**: Alejandro Morales Gracia **Email**: ale95mogra@gmail.com **Repo proyecto: MoralG/Proyecto Helm LinkedIn**: [linkedin/alejandro-morales-gracia](https://www.linkedin.com/in/alejandro-morales-gracia)

# ¿Que es Helm?

- Administrador de paquetes, llamados **charts**, utilizado para desplegar escenarios en Kubernetes.
	- Instalar automáticamente dependencias de software.
	- Interactuar con repositorios de chart, ya sean públicos o privados.
	- Empaquetación de aplicaciones.
	- Gestionar el ciclo de vida de los despliegues de los charts.
	- Proceso de "rollback".
	- Facilidad para los desarrolladores.

# ¿Que es Helm?

Administrador de paquetes, llamados **charts**, utilizado para desplegar escenarios con Kubernetes.

- Instalar automáticamente dependencias de software.
- Interactuar con repositorios de chart, ya sean públicos o privados.
- Empaquetación de aplicaciones.
- Gestionar el ciclo de vida de los despliegues de los charts.
- Proceso de "rollback".
- Facilidad para los desarrolladores.

Helm es un proyecto oficial de Kubernetes, mantenido por CNCF en colaboración con Microsoft, Google, Bitnami y la comunidad de Helm.

# Instalación de Helm v3

Descargar la última versión del binario del repositorio oficial de Helm.

**L** [github/helm](https://github.com/helm/helm/releases)

- Descomprimimos el fichero.
- Movemos el directorio a la dirección

*usr/local/bin/helm*

# Instalación de Helm v3

Descargar la última versión del binario del repositorio oficial de Helm.

 $\bigcup$  [github/helm](https://github.com/helm/helm/releases)

- Descomprimimos el fichero.
- Movemos el directorio a la dirección *usr/local/bin/helm*
- Script ejecutable para la instalación de Helm.
	- $\bullet$ , [Script-Instalador](https://raw.githubusercontent.com/helm/helm/master/scripts/get-helm-3)

# Instalación de Helm v3

Descargar la última versión del binario del repositorio oficial de Helm.

 $\bigcup$  [github/helm](https://github.com/helm/helm/releases)

- Descomprimimos el fichero.
- Movemos el directorio a la dirección *usr/local/bin/helm*
- Script ejecutable para la instalación de Helm.
	- $\bullet$ , [Script-Instalador](https://raw.githubusercontent.com/helm/helm/master/scripts/get-helm-3)

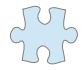

Para mayor seguridad es recomendable quitar los permisos de lectura a los grupos para el fichero de configuración del cluster. Ejecutamos el siguiente comando:

sudo chmod 600 /home/debian/.kube/mycluster.conf

## ¿Que podemos hacer con Helm?

- Instalar charts y desplegar aplicaciones.
- Realizar una actualización de charts
- Eliminar los charts.
- Restablecer una release concreta. (rollback)
- Utilización de repositorios.
	- Oficiales.
	- Creados y gestionados por cuenta propia.

# Añadir repositorios de charts

#### • Añadir repositorio de chart:

helm repo add [NAME] [URL] [flags]

#### Ejemplo:

helm repo add stable https://charts.helm.sh/stable

#### • Buscar un chart

helm search repo mysql

# Añadir repositorios de charts

#### • Añadir repositorio de chart:

helm repo add [NAME] [URL] [flags]

#### Ejemplo:

helm repo add stable https://charts.helm.sh/stable

#### • Buscar un chart

helm search repo mysql

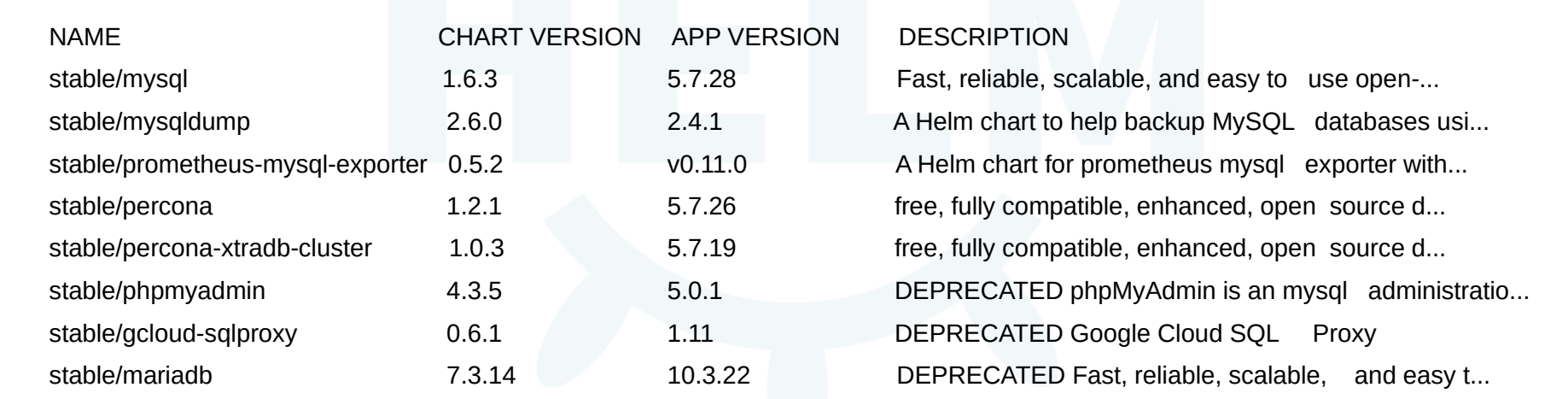

### Instalación de charts

Instalando un chart:

helm install [NAME] [CHART] [flags]

Ejemplo:

helm install maria stable/mysql

NAME: maria LAST DEPLOYED: Thu Apr 23 17:09:13 2020 NAMESPACE: default STATUS: deployed REVISION: 1 NOTES: MySQL can be accessed via port 3306 on the following DNS name from within your cluster: maria-mysql.default.svc.cluster.local To get your root password run: MYSOL\_ROOT\_PASSWORD=\$(kubectl get secret --namespace default mariamysql -o jsonpath="{.data.mysql-root-password}" | base64 --decode; echo) To connect to your database: 1. Run an Ubuntu pod that you can use as a client: kubectl run -i --tty ubuntu --image=ubuntu:16.04 --restart=Never -- bash -il ...

### Instalación de charts

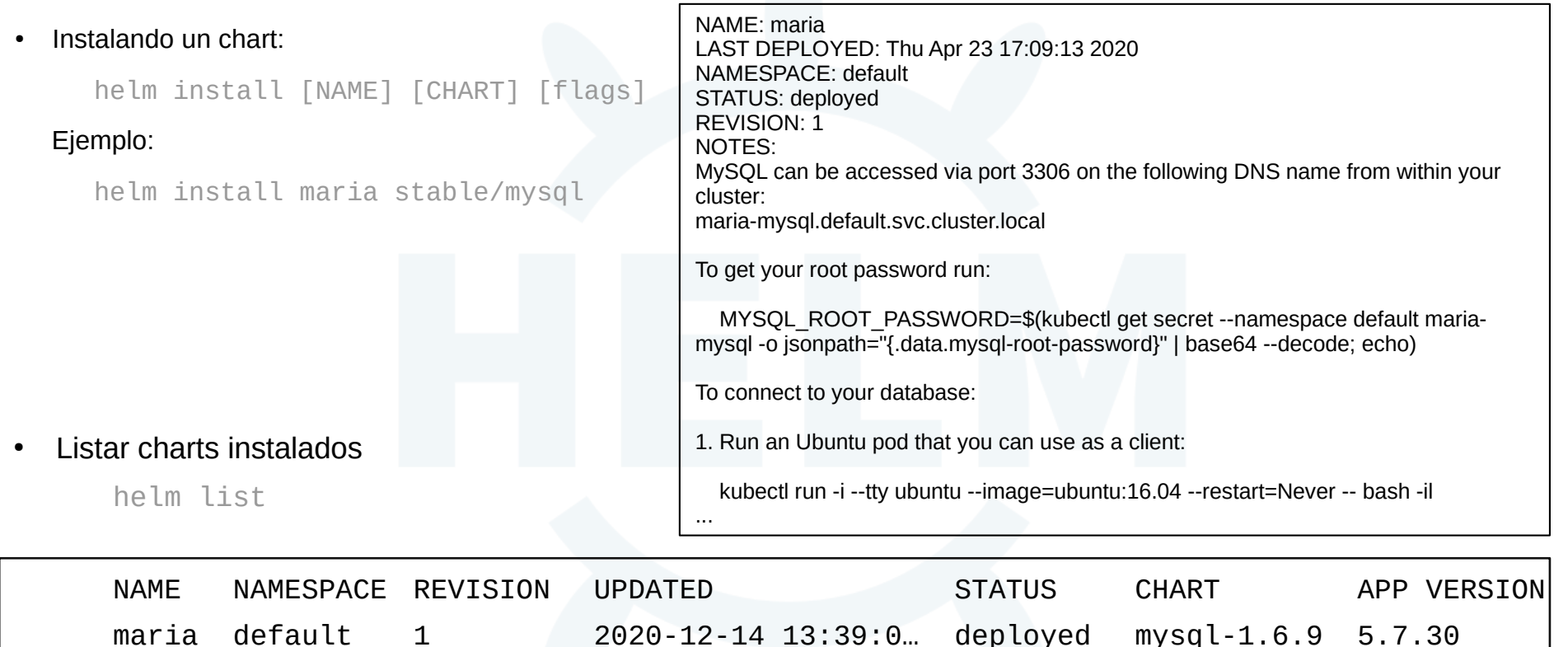

### Actualización de charts

• Actualizar un chart:

```
helm upgrade [RELEASE] [CHART] [flags]
```
Ejemplo:

helm upgrade -f values.yaml maria stable/mariadb

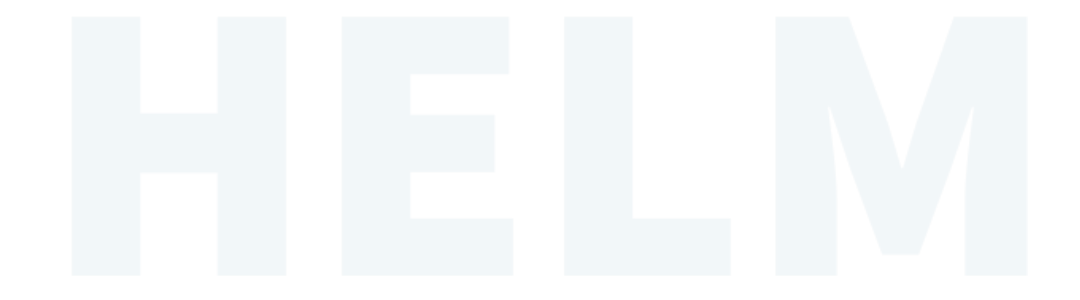

# Actualización de charts

Actualizar un chart:

```
helm upgrade [RELEASE] [CHART] [flags]
 Ejemplo:
  helm upgrade -f values.yaml maria stable/mariadb
             mariadbUser: usuario1
                                                             • Ver los valores agregados
                                                                  helm get values maria
                                                                         USER-SUPPLIED VALUES:
                                                                         mariadbUser: usuario1
```
# Actualización de charts

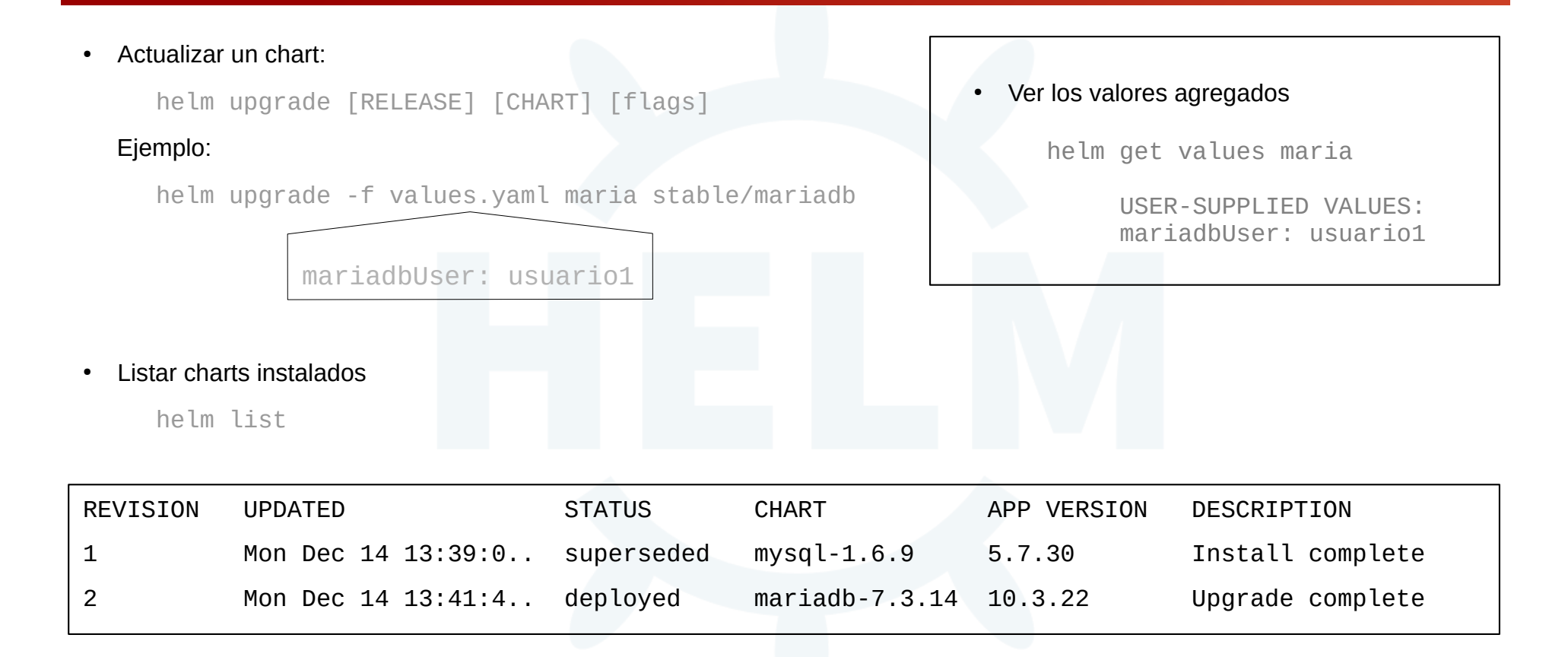

## Desinstalación de charts

#### Desisnstalar un chart:

helm uninstall RELEASE\_NAME [...] [flags]

#### Ejemplo:

helm uninstall maria --keep-history

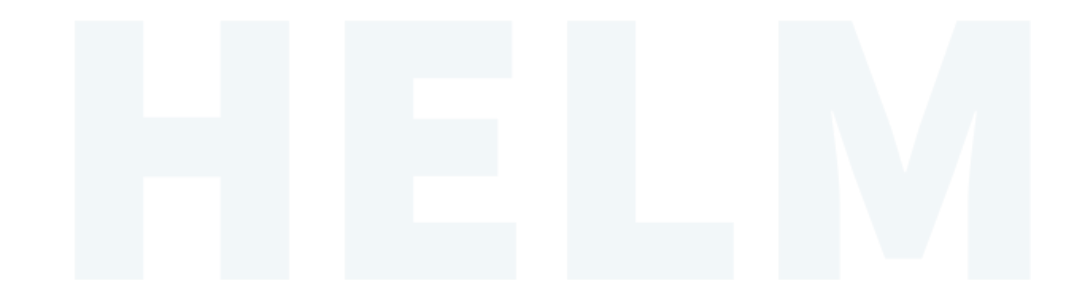

# Desinstalación de charts

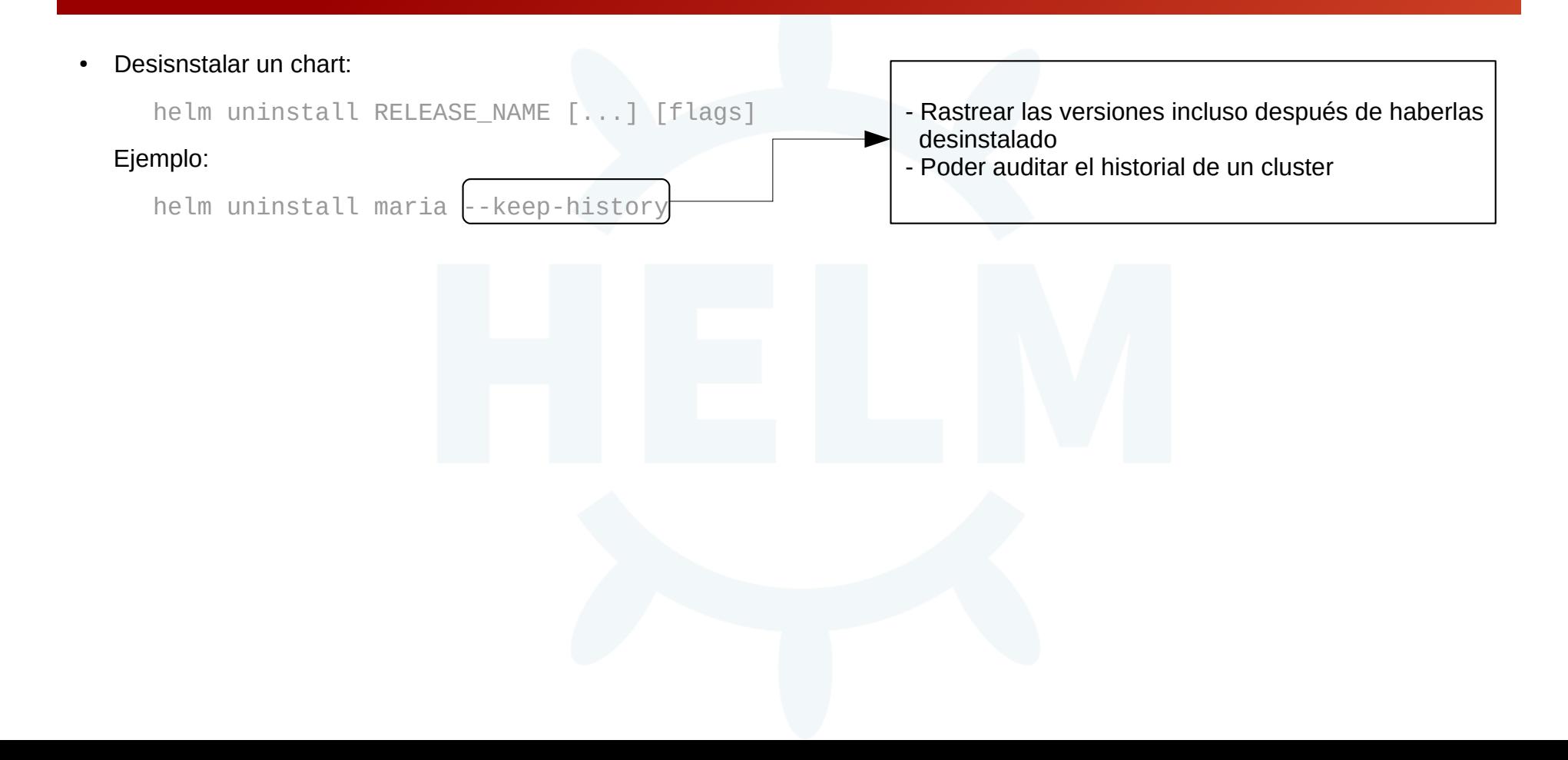

# Desinstalación de charts

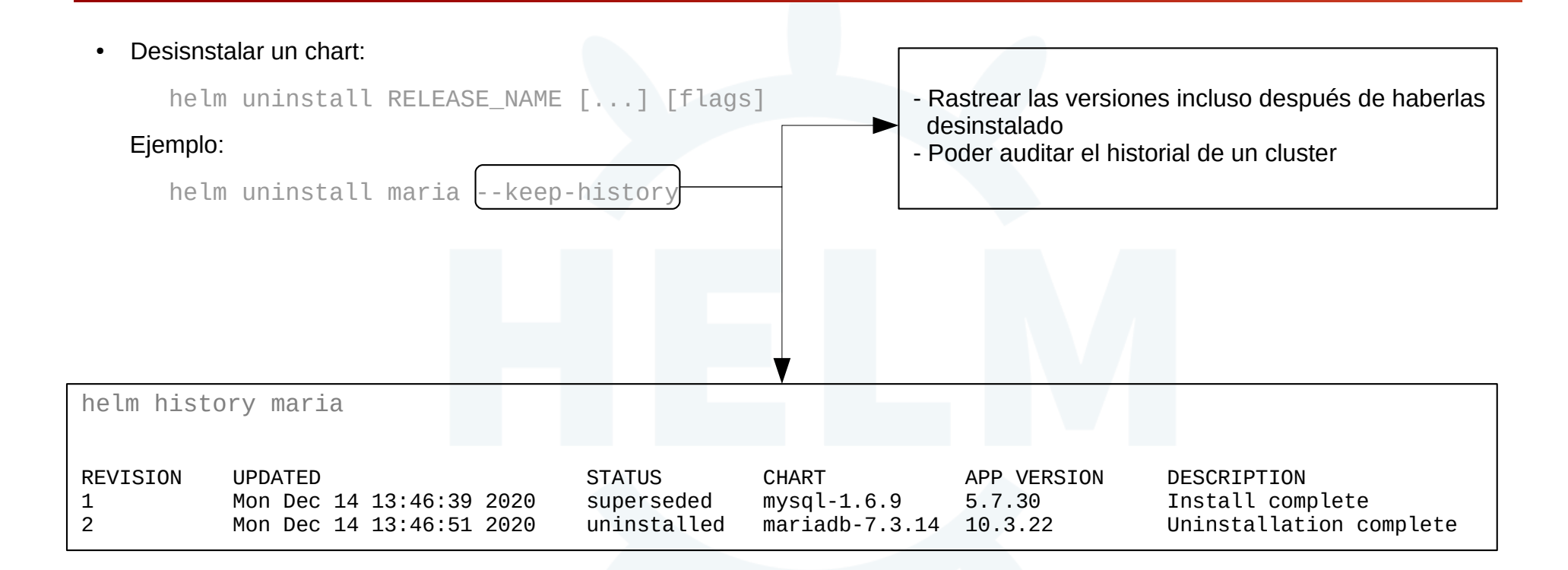

### Rollback de charts

• Realizar un rollback de un chart:

helm rollback <RELEASE> [REVISION] [flags]

Ejemplo:

helm rollback maria 1

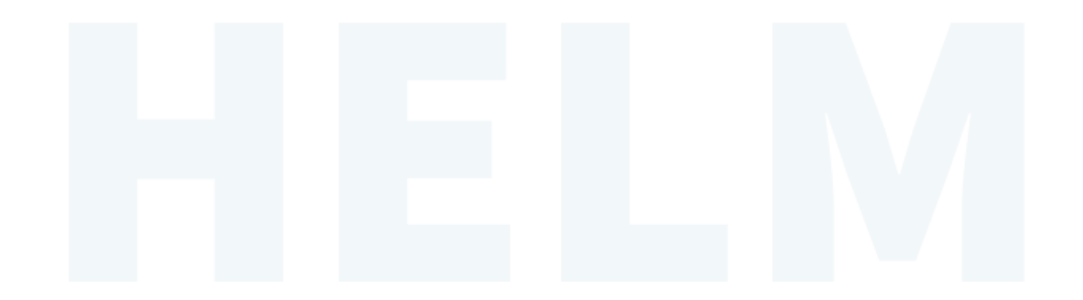

# Rollback de charts

• Realizar un rollback de un chart:

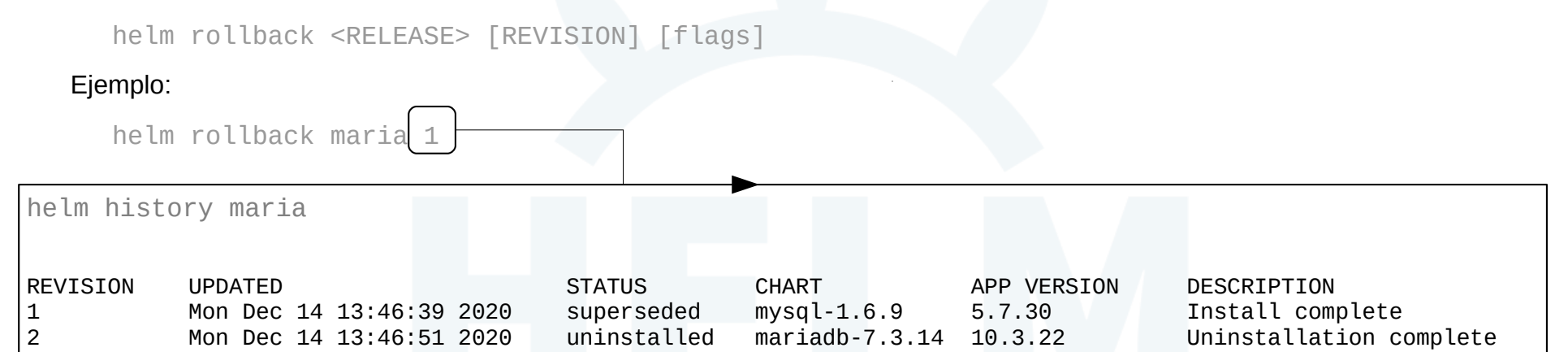

# Rollback de charts

• Realizar un rollback de un chart:

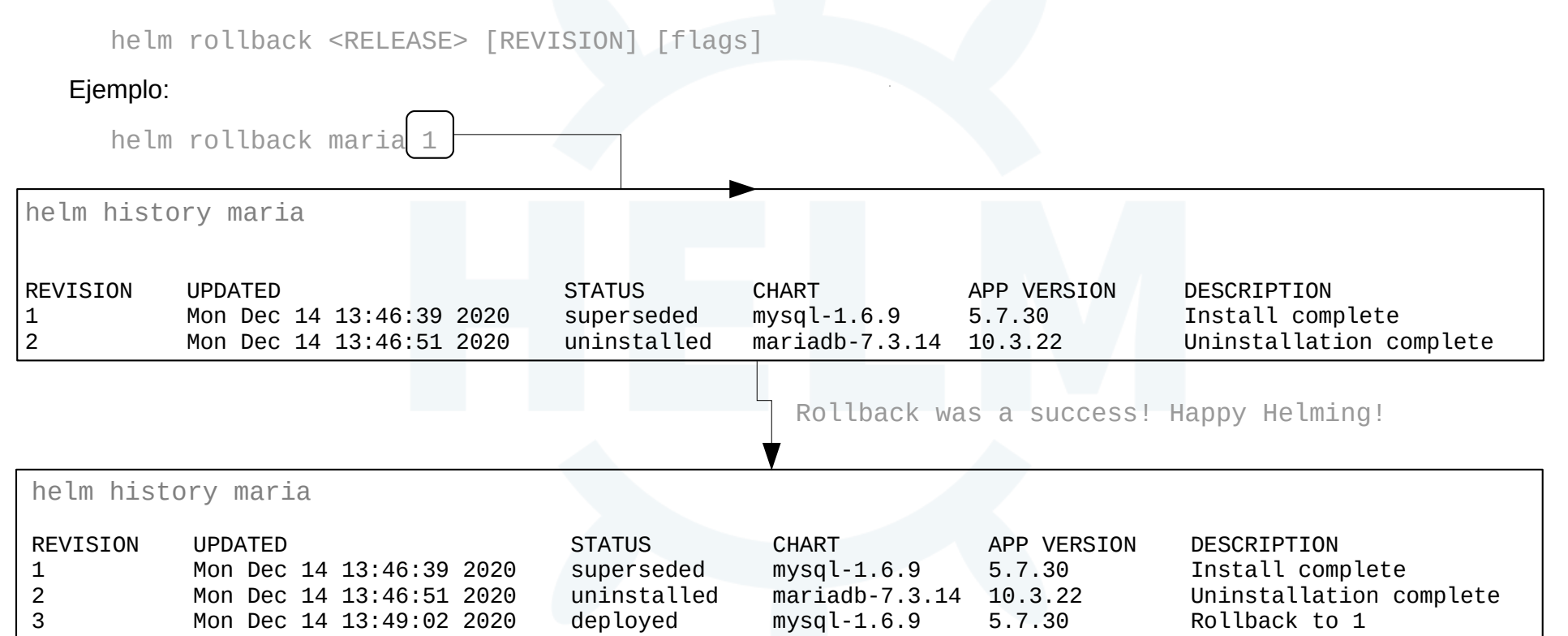

# Creación de charts

Helm trabaja con un lenguaje de plantillas Go

#### Ejemplo:

```
apiVersion: v1
kind: ConfigMap
metadata:
  name: {{ .Release.Name }}-configmap
data:
  myvalue: "Hola Mundo"
  drink: {{ quote .Values.favorite.drink }}
  food: {{ quote .Values.favorite.food }}
```
- Estructura: functionName arg1 arg2
- Código Go entre  $\{\{\}\}$
- Multitud de funciones [helm/functionGo](https://helm.sh/docs/chart_template_guide/function_list/)

# Creación de charts

• Helm trabaja con un lenguaje de plantillas Go

#### Ejemplo:

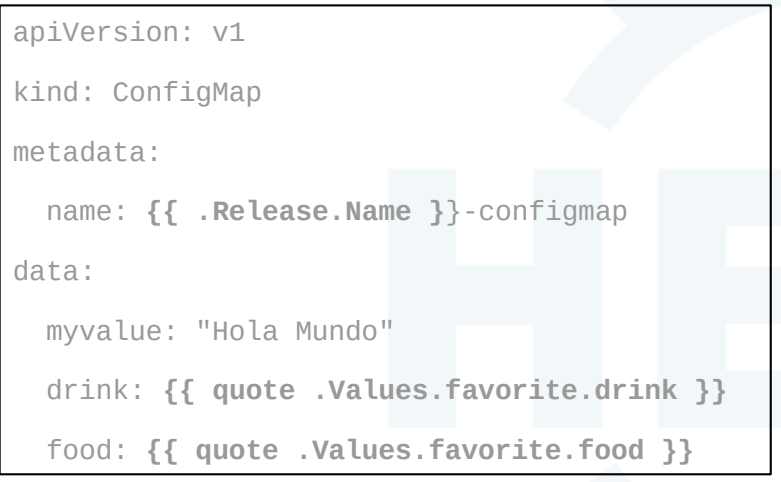

- Estructura: functionName arg1 arg2 ...
- $\bullet$  Código Go entre  $\{\{\}\}$
- Multitud de funciones [helm/functionGo](https://helm.sh/docs/chart_template_guide/function_list/)

● Para crear chart:

helm create NameChart

# Creación de charts

Helm trabaja con un lenguaje de plantillas Go

#### Ejemplo:

apiVersion: v1 kind: ConfigMap metadata: name: **{{ .Release.Name }**}-configmap data: myvalue: "Hola Mundo" drink: **{{ quote .Values.favorite.drink }}** food: **{{ quote .Values.favorite.food }}**

- Estructura: functionName arg1 arg2 ...
- Código Go entre  $\{\{\}\}$
- Multitud de funciones [helm/functionGo](https://helm.sh/docs/chart_template_guide/function_list/)

Para crear chart:

helm create NameChart

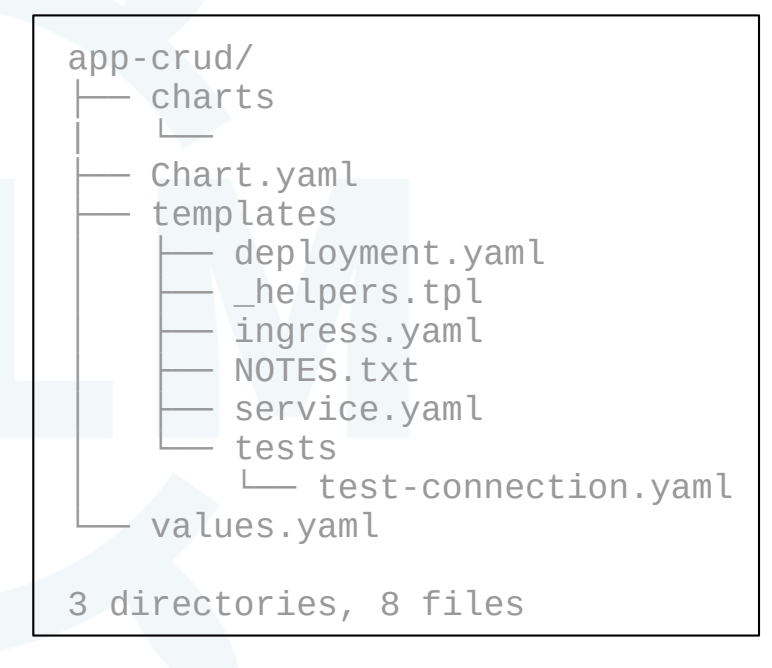

# Fichero Chart.yaml

#### Ejemplo:

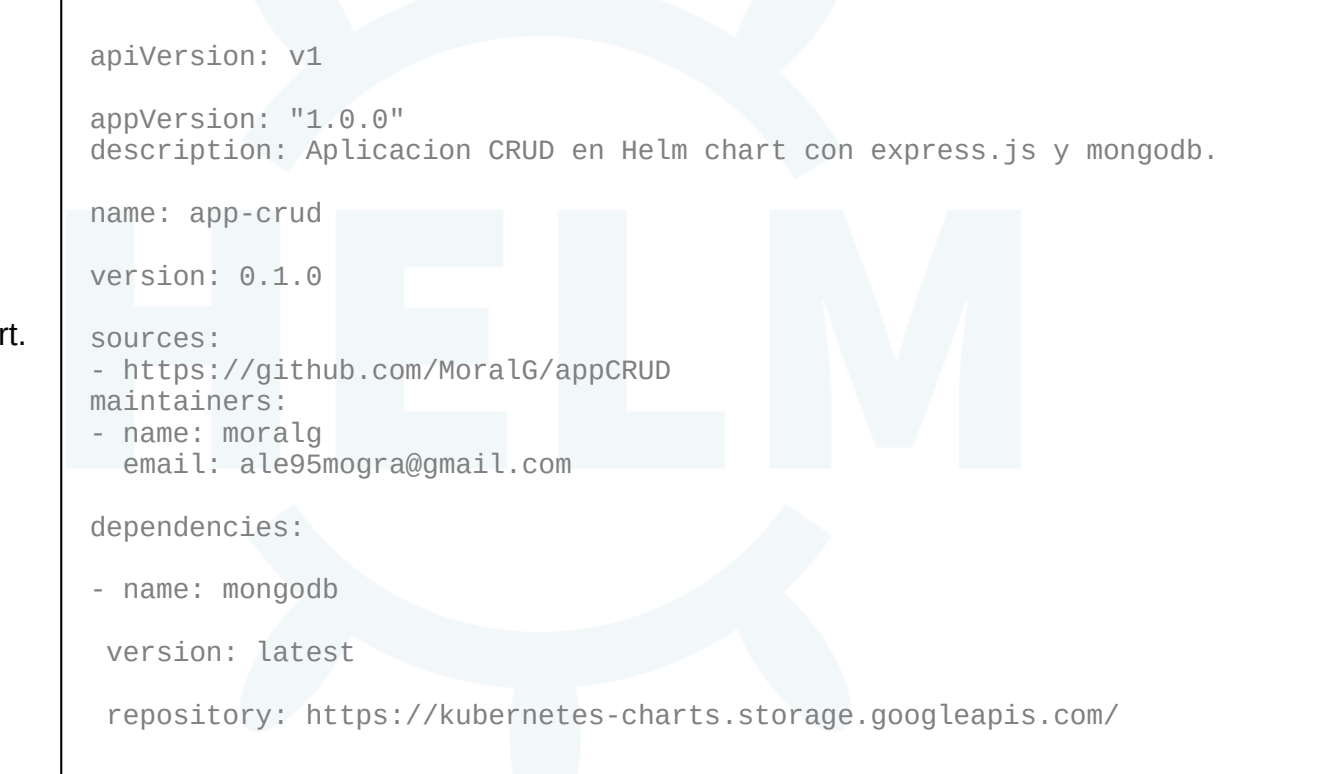

Contiene:

- Metadatos del char
- Dependencias

### Fichero values.yaml

#### Ejemplo:

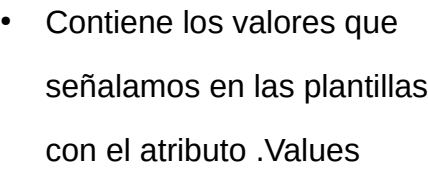

```
initContainerImage: "alpine:3.6"
imagePullSecrets:
replicaCount: 1
image:
   repository: jainishshah17/express-mongo-crud
   tag: 1.0.1
   pullPolicy: IfNotPresent
mongodb:
   enabled: true
   image:
     tag: 3.6.3
     pullPolicy: IfNotPresent
   mongodbExtraFlags:
   mongodbUsername: admin
   mongodbDatabase: test
service:
   name: http
   type: LoadBalancer
   internalPort: 3000
   externalPort: 80
```
### Despliegues de microservicios en k8s con Helm

# Muchas Gracias